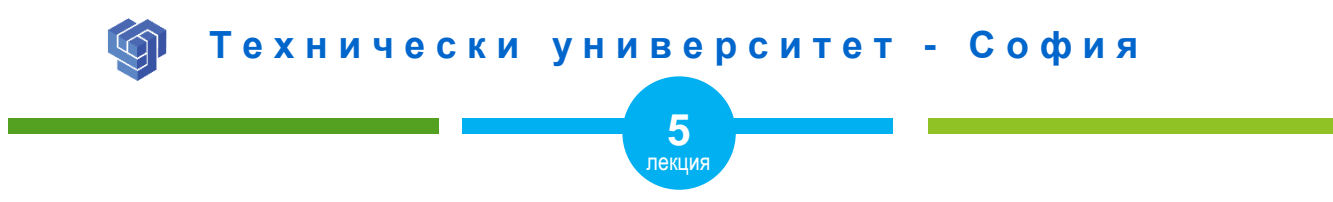

#### HTML ПАРАГРАФИ, ПРЕФОРМАТИРАН И ФОРМАТИРАН ТЕКСТ

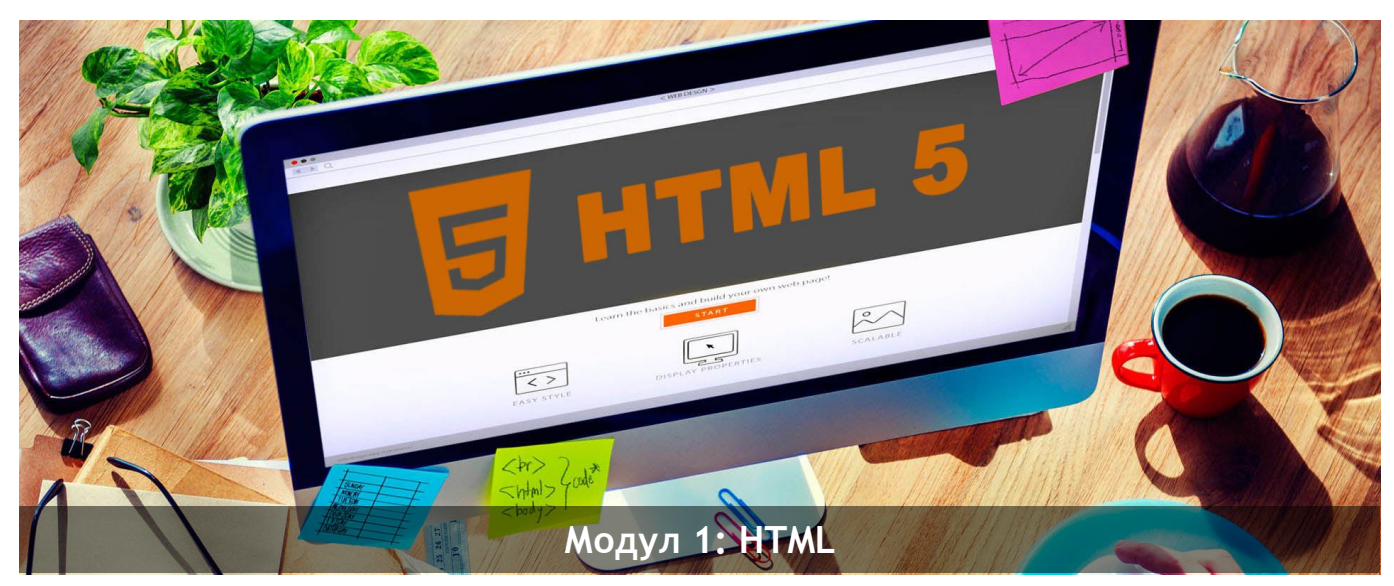

ас. Елена Първанова и постава на приема на приема на най-правите на най-правите на най-правите на най-правите н

# **СЪДЪРЖАНИЕ**

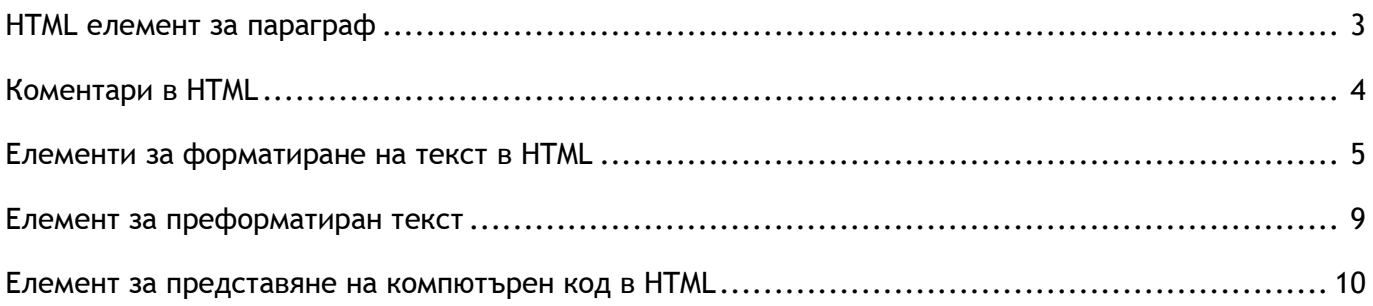

Когато завъшите тази лекция:

- **o** *ще се запознаете с HTML елемента за създаване на параграф;*
- **o** *ще знаете как да поставяте коментар към кода на уеб страница;*
- **o** *ще се запознаете с различните видове форматирания на текст с HTML;*
- **o** *ще се запознаете с HTML елемента за преформатиран текст;*
- **o** *ще се запознаете как се представяне на компютърен код в HTML.*

## <span id="page-3-0"></span>HTML елемент за параграф

В HTML параграф се дефинита с непразен елемент **<p>** *(фиг.1).*

#### **ПРИМЕР ЗА ПАРАГРАФ С АТРИБУТ <STYLE>**

**<p>** *Параграф в уеб страница* **</p> <p** style=" text-align:center"**>** *Центриран параграф в уеб страница* **</p> <p** style=" text-align:justify"**>** *Двустранно подравнен параграф в уеб страница* **</p>**

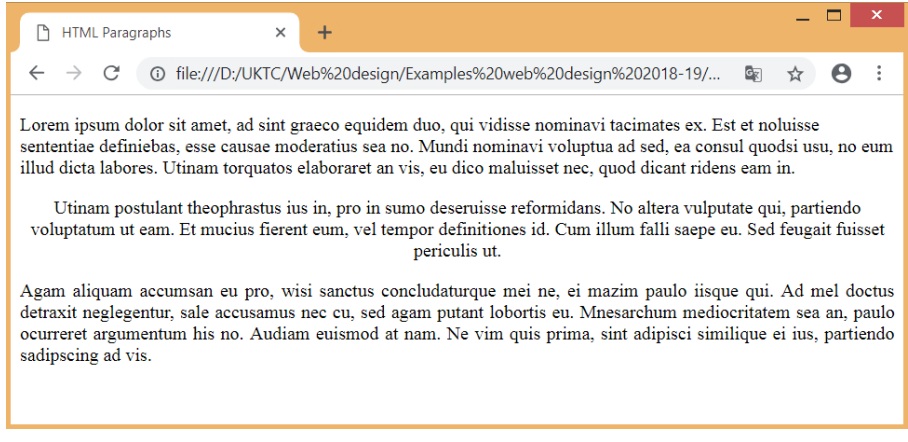

*Фигура 1. Параграфи с HTML*

## <span id="page-4-0"></span>Коментари в HTML

Коментарите в HTML се поставят, за да дадат пояснения към кода или да не се престават части от него *(фиг.2)*. Записват между символите <!-- -->.

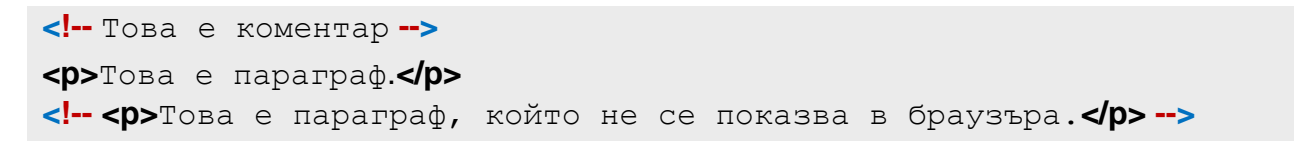

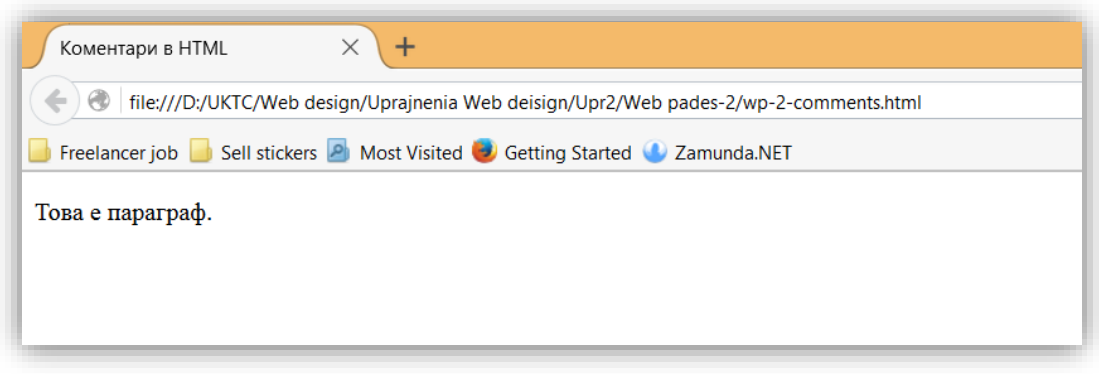

*Фигура 2*

<span id="page-5-0"></span>Използват се следните елементи за форматиране на текст:

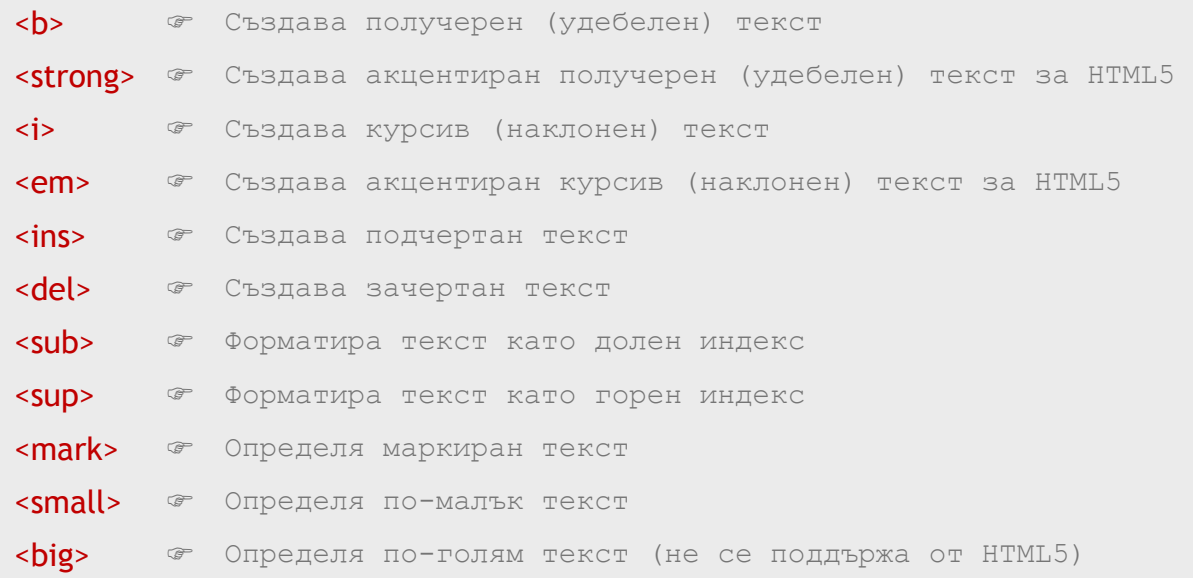

**ПРИМЕР С РАЗЛИЧНИ ФОРМАТИРАНИЯ НА ТЕКСТ** *фиг.3*

```
<p>Нормален текст <br/> <br/>p>
<sup><b> Получерен текст</b></p></sup>
```

```
<p>Нормален текст <br/> <br/>p>
<em>Акцентиран текст с em</em></p>
```

```
<p>Нормален текст <br/>
<i>Текст курсив</i></p>
```

```
<p>Нормален текст <br/>
<small>Малък текст</small></p>
```
<p>Нормален текст <br/> <br/>p> **<strong>**Акцентиран текст със strong**</strong>**</p>

```
<p>Нормален текст <br/>
Tекст с <sub>долен</sub> индекс</p>
```

```
<p>Нормален текст <br/> <br/>p>
Текст с <sup>горен</sup> индекс</p>
```
<p>Нормален текст <br/> **<ins>**Вмъкнат**</ins>** текст</p>

```
<p>Нормален текст <br/> <br/>p>
<del>Изтрит</del> текст</p>
```

```
<p>Нормален текст <br/>>
\text{KMR}>Маркиран</mark> текст</p>
```
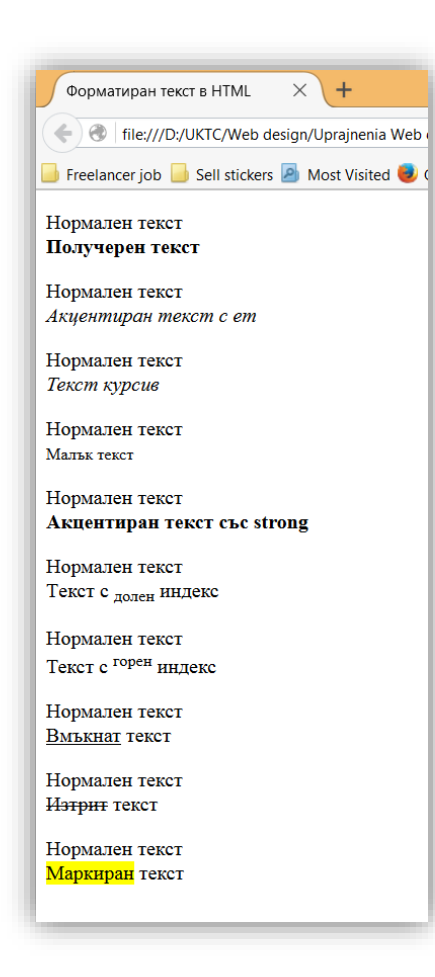

Фигура 3

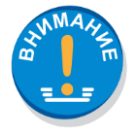

*Браузърите показват* **<strong>** *и* **<b>***,* **<em>** *и* **<i>** *по един същ начин. Съществува обаче разлика в значението на тези елементи:* **<b>** *и* **<i>** *дефинират удебелен и курсив текст, а* **<strong>** *и* **<em>** *означават, че текстът е "важен" и от значение.*

### <span id="page-9-0"></span>Елемент за преформатиран текст

Елемент **<pre>** създава преформатиран текст *(фиг.4)*. Той запазва форматирането и разстоянията в текст, така както е въведен във файла с код на HTML. Използва се за равноширок шрифт, който е различен от стандартния.

#### **<pre>**

Базови атрибути на елемент

width - определя ширина на изображението в пиксели

height - височината на изображението в пиксели

**</pre>**

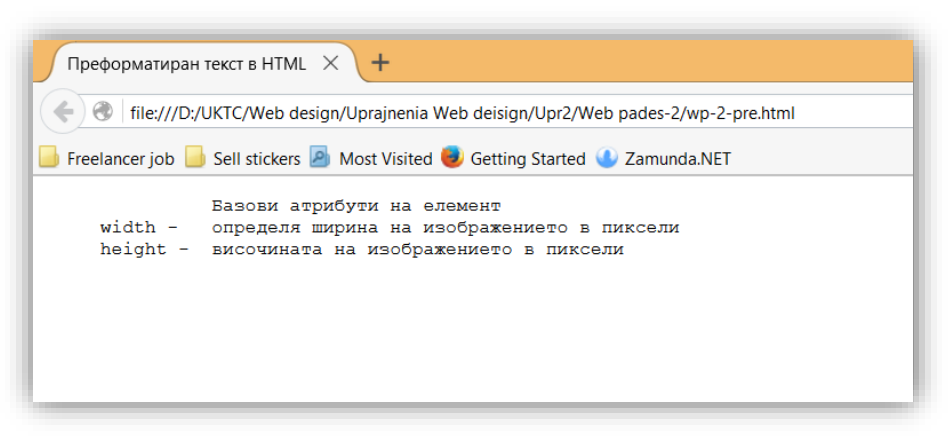

*Фигура 4. Преформатиран текст с HTML*

### <span id="page-10-0"></span>Елемент за представяне на компютърен код в HTML

Елемент **<code>** представя части от програми в уеб страница *(фиг.5)***.** Елементът не представя отместването на вътре и преминаването на нов ред. За това се вмъква в елемента <pre>.

#### <code>

```
int a, b;
    double avg;
avg = (a + b)/2.0;</code>
```
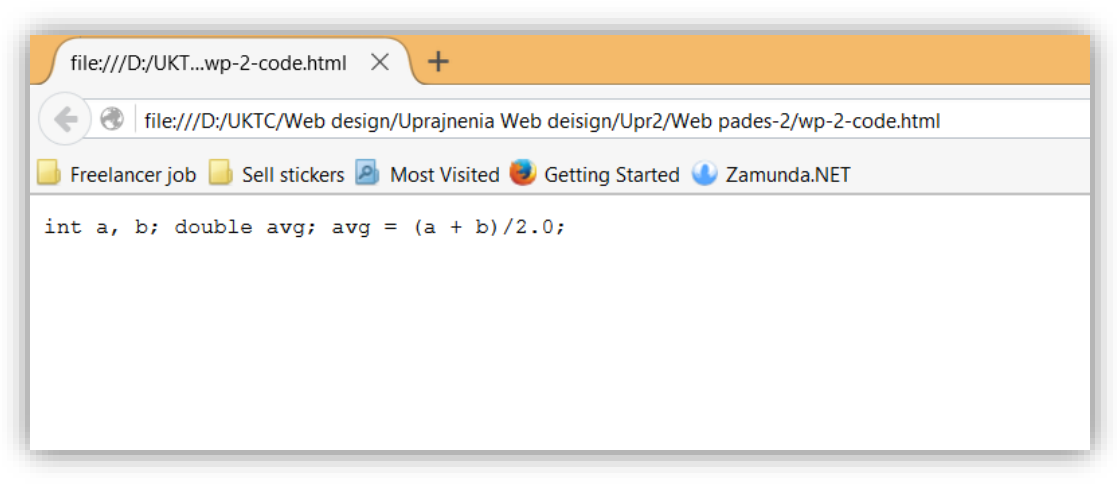

Фигура 5